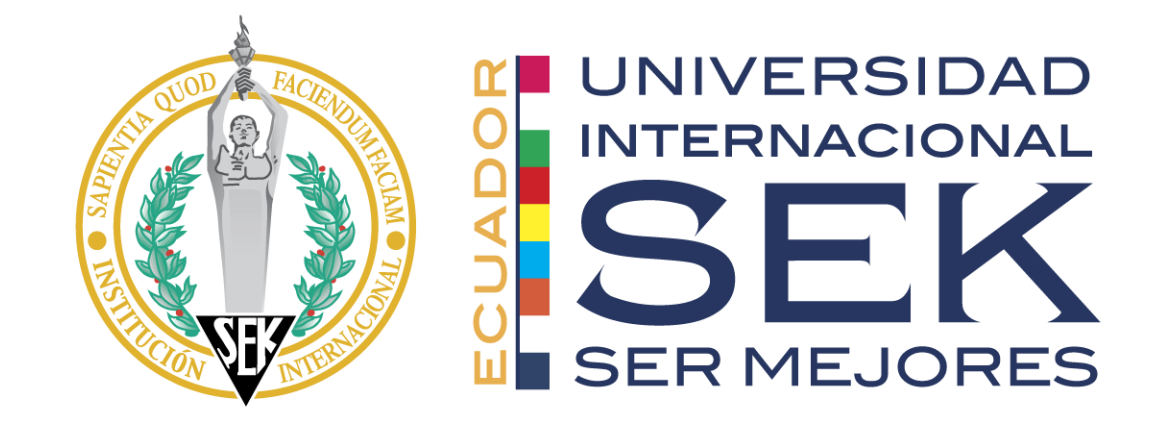

# Diseño De Un Software O Aplicación Didáctica Para La Verificación Del Desempeño De Los Refrigerantes En Los Sistemas De Refrigeración.

RENÉ SEBASTIÁN PUEBLA MOLINA INGENIERÍA MECÁNICA UNIVERSIDAD INTERNACIONAL SEK

TUTOR: ING. EDILBERTO LLANES C, PhD.

1

#### INTRODUCCIÓN AL PROBLEMA

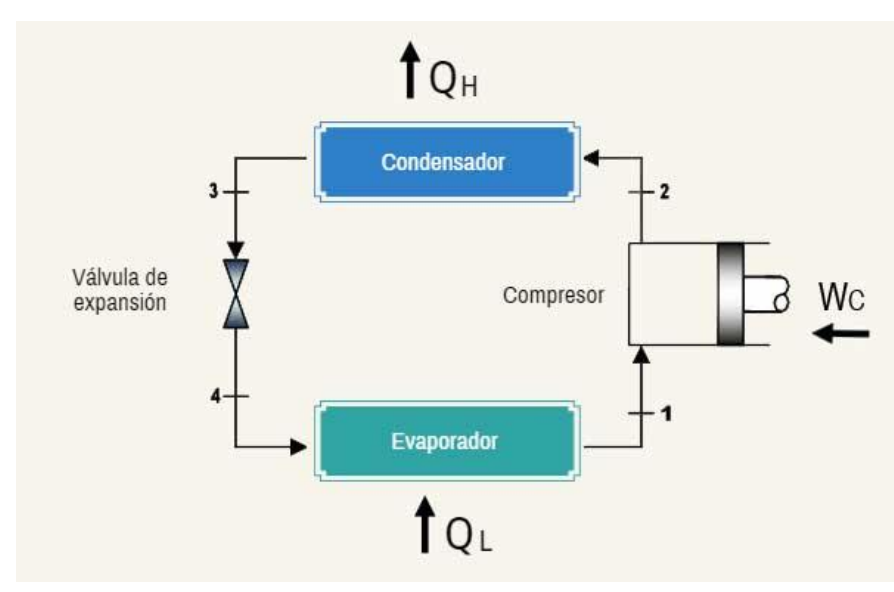

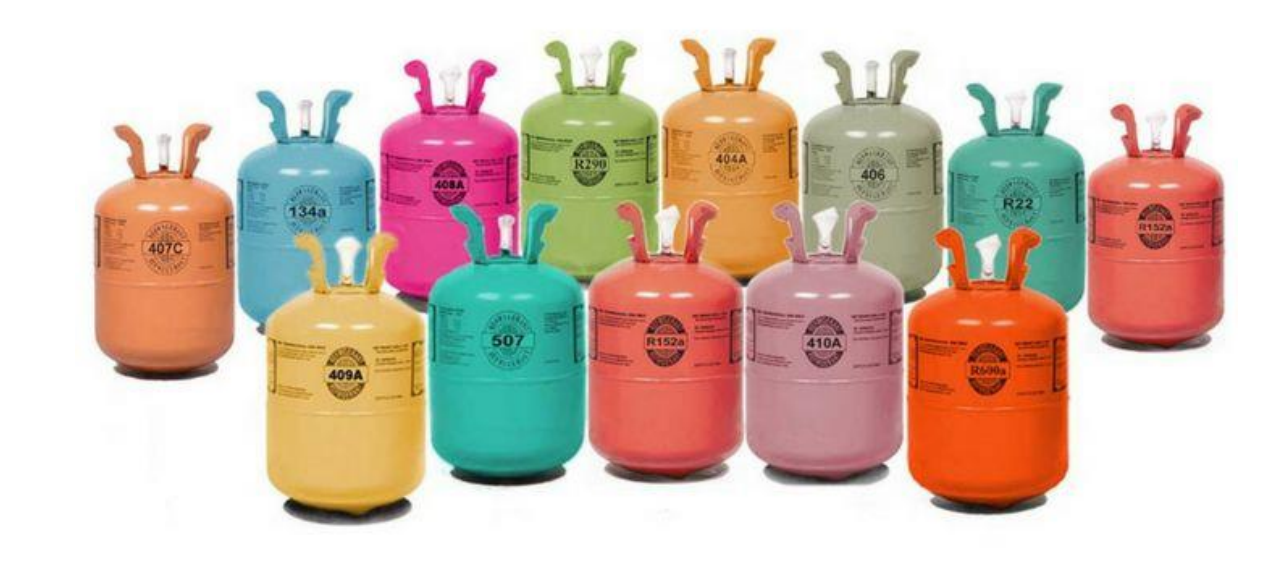

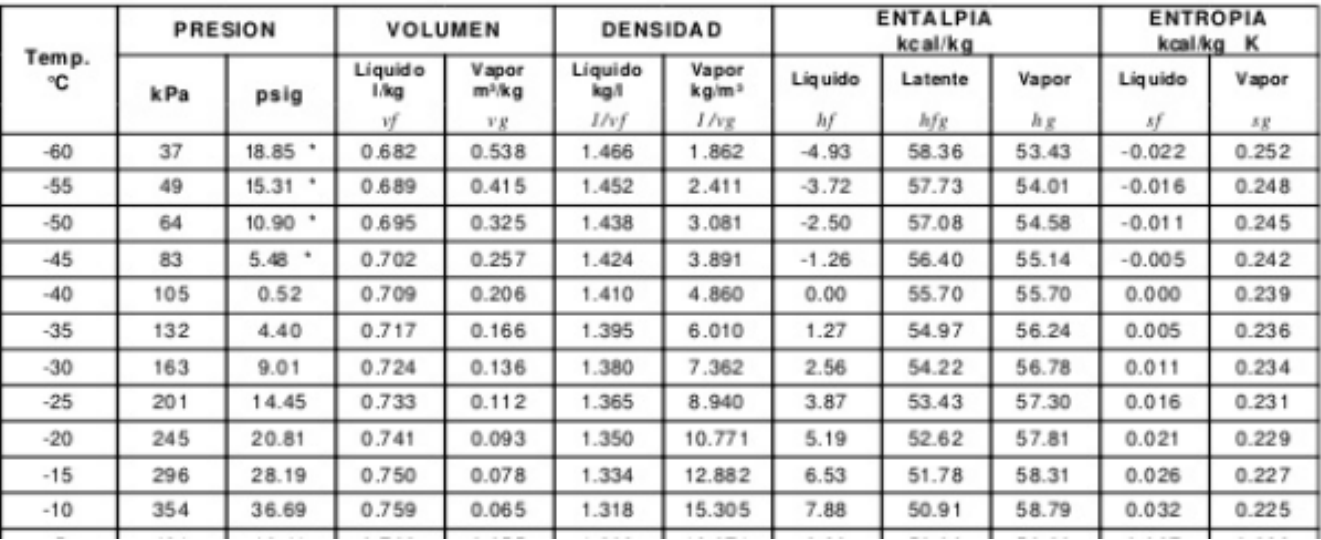

#### INTRODUCCIÓN AL PROBLEMA

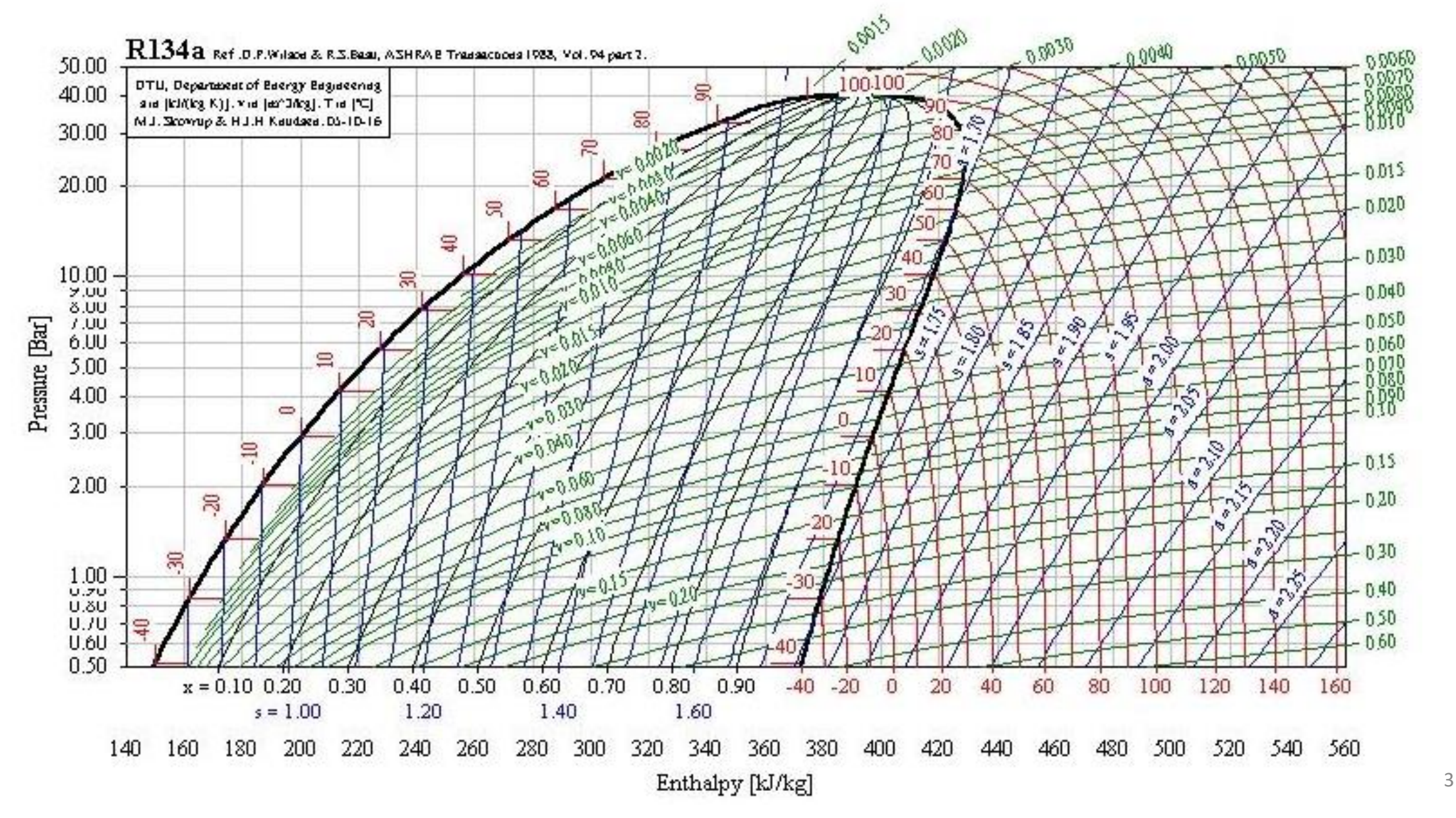

#### **Problema**

• ¿Cómo desarrollar una ayuda técnica para encontrar los cálculos de las propiedades termodinámicas en refrigerantes establecidos con un margen de error menor al 1%?

#### **Objetivo General**

• Desarrollar una aplicación didáctica en sistema de climatización por medio de la programación en Microsoft Visual Basic para la verificación del desempeño de los refrigerantes R22 y R290.

#### **Objetivos Específicos**

- Realizar los cálculos de las propiedades termodinámicas de los refrigerantes R22 y R290 mediante el uso de métodos numéricos para la aplicación directa en el software.
- Obtener los gráficos o curvas del comportamiento térmico de los refrigerantes en base de los cálculos obtenidos en el desarrollo del software.
- Representar el ciclo ideal de refrigeración de los refrigerantes R22 y R290 con el software realizado para un uso didáctico.
- Validar el software didáctico por medio de la comparativa con las curvas dadas por el fabricante para la demostración de su factibilidad técnica.

#### Programa Visual Basic

Proyecto1 - Microsoft Visual Basic [diseño]  $\Box$  $\times$ Archivo Edición Ver Proyecto Formato Depuración Ejecutar Consulta Diagrama Herramientas Complementos Ventana Ayuda  $\vert x \vert$ Proyecto - Proyecto1  $\times$ General ▐▋▐▋▏▏▆  $\boxed{\blacksquare\blacksquare\blacksquare\blacksquare}$ ■ Proyecto1 - Form1 (Form)  $\frac{1}{2}$ Proyecto1 (Proyecto1) n. Formularios  $A$  abi **Et**. Form1  $\Box$  $\Sigma$  $\Box$ Form1 (Form1)  $\overline{\phantom{0}}$  $\overline{\mathbf{v}}$  $\sqrt{6}$ 國国 Propiedades - Form1  $\frac{1}{2}$ Form1 Form  $\overline{41}$  El  $\overline{\phantom{a}}$ Alfabética | Por categorías  $\mathbf{\mathring{0}}$   $\mathbf{\boxdot}$ (Nombre) Form1 ۸ **m** B Appearance  $1 - 3D$ False AutoRedraw  $8-$ BH800000 **BackColor** k t BorderStyle 2 - Sizable Caption Form1  $\overline{\mathbf{m}}$  $\Box$ e $\mathbf{x}$ Proyecto1 - Form1 (Código) ClipControls True ControlBox True  $|$ (General)  $\vert \cdot \vert$ (Declaraciones)  $\vert$ DrawMode 13 - Copy Pen 0 - Solid DrawStyle DrawWidth  $\mathbf{1}$ Enabled True &H0000000 FillColor **Caption** Devuelve o establece el texto para activar Windows. 5|≡|≣ ∢

## MÉTODO R22

- **Presión de saturación**  $\ln P = F_1 +$  $F<sub>2</sub>$  $\overline{T}$  $+ F_3 \ln T + F_4 T + F_5$  $(\gamma - T)$  $\overline{T}$  $ln(\gamma - T)$
- **Volumen específico de líquido saturado**

$$
\rho_f = \sum_{i=1}^{5} D_i X^{(i-\frac{1}{3})} + D_6 X^{(\frac{1}{2})} + D_7 X^2
$$

• 
$$
X = 1 - \frac{T}{T_C}
$$
  
\n•  $v_f = \frac{1}{\rho_f}$ 

"Reynolds (2006) Propiedades termodinámicas en SI"

# MÉTODO

• **Volumen específico de vapor saturado**

$$
P = \frac{RT}{v - b} + \sum_{i=2}^{5} \frac{1}{(v - b)^i} \left( A_i + B_i T + C_i e^{\frac{-kT}{T_c}} \right) + \frac{A_6 + B_6 T}{e^{-\alpha v}}
$$

$$
vg = \frac{1}{\rho}
$$

# MÉTODO

- **Entalpía de vaporización**  $h_{fg} = Tv_{fg} * ($  $P_{sat@(T+0,0,1)} - P_{sat@(T-0,0,1)}$  $\frac{1}{0.02}$  )
- **Entropía de vaporización**

$$
s_{fg} = \frac{h_{fg}}{T}
$$

- $h_q(T) = h_q(Tref) + dh_{A-B} + dh_{B-C} + dh_{C-D}$
- $s_q(T) = s_q(Tref) + ds_{A-B} + ds_{B-C} + ds_{C-D}$

#### MÉTODO R290

• **Presión de saturación** 

$$
\ln\left(\frac{P}{P_C}\right) = \left(\frac{T_C}{T} - 1\right) \sum_{i=1}^{8} F_i \left(\frac{T}{Tp} - 1\right)^{i-1}
$$

• **Volumen Específico – Líquido saturado**

$$
\rho_f = \sum_{i=1}^{6} D_i X^{(i-\frac{1}{3})}
$$

$$
\bullet X = 1 - \frac{T}{T_C}
$$

$$
\bullet v_f = \frac{1}{\rho_f}
$$

"Reynolds (2006) Propiedades termodinámicas en SI"

# MÉTODO

• **Volumen Específico – Vapor saturado** 

$$
P = \rho RT + B_0 RT - A_0 - \frac{C_0}{T^2} + \frac{D_0}{T^3} - \frac{E_0}{T^4} \rho^2 + (bRT - a - \frac{d}{T}) \rho^3
$$
  
+  $\alpha (a + \frac{d}{T}) \rho^6 + c \frac{\rho^3}{T^2} (1 + \gamma \rho^2) e^{-\gamma \rho^2}$ 

• **Entalpía – Vapor saturado** 

$$
C_v^0 = \sum_{i=1}^4 G_i T^{i-1} + \frac{G_5}{T^2}
$$

### Diagramas R22 Codificado T

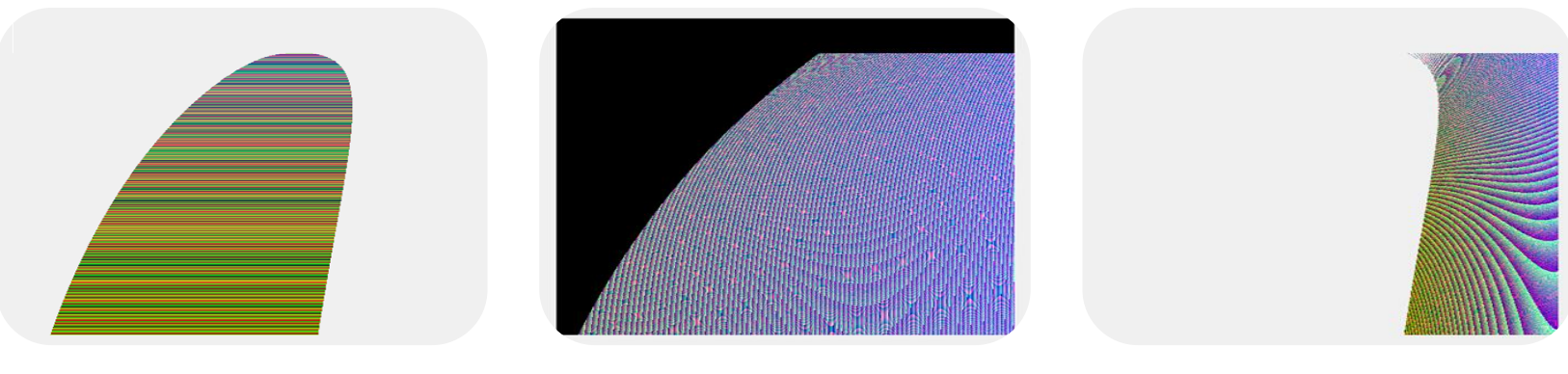

P vs h Cod T Campana

P vs T Cod h Sobrecalentado

P vs h Cod T Vapor Sobrecale.

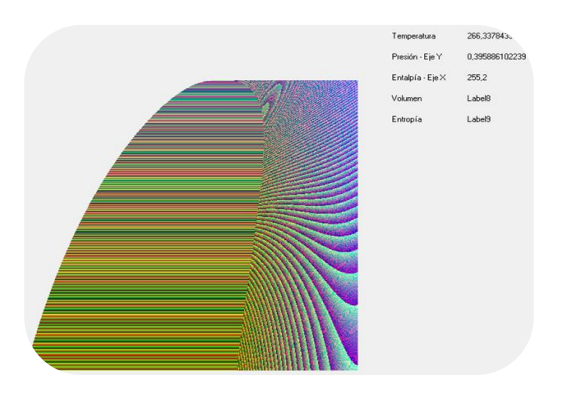

P vs h Cod T Completo and the complete complete  $\frac{11}{11}$ 

### Diagramas R22 Codificado V

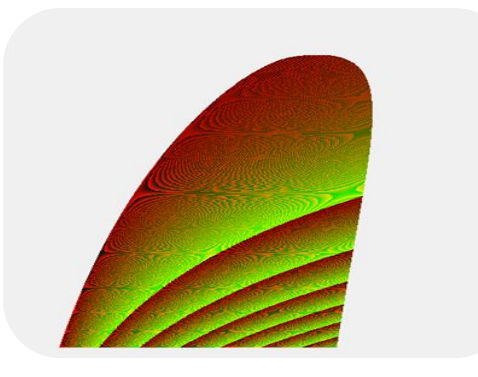

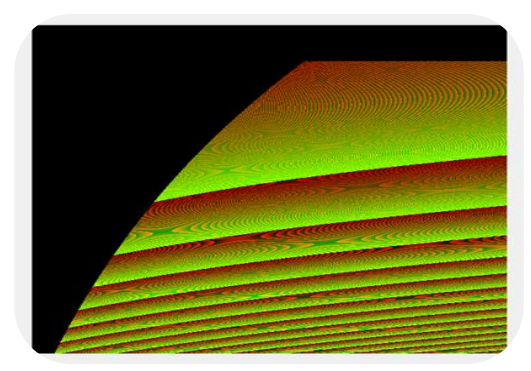

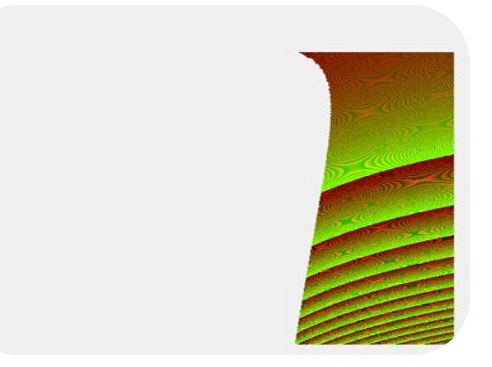

P vs h Cod V Campana

P vs T Cod V Sobrecalentado

P vs h Cod V Vapor Sobrecale.

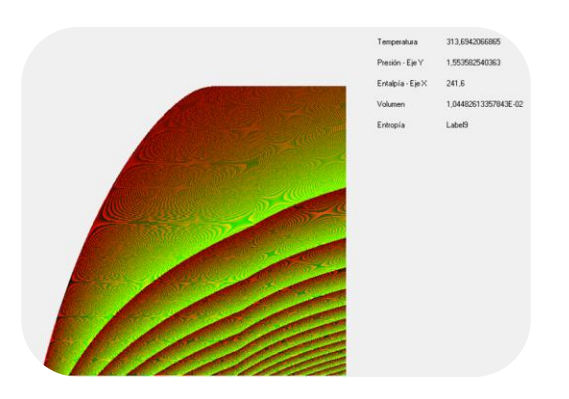

P vs h Cod V Completo 12

### Diagramas R22 Codificado S

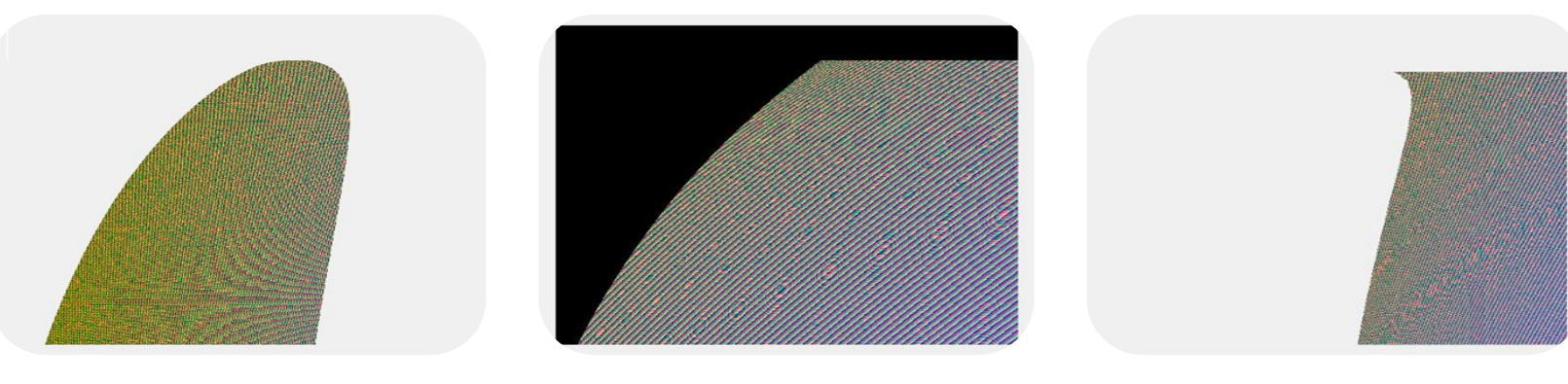

P vs h Cod S Campana

P vs T Cod S Sobrecalentado

P vs h Cod S Sobrecalen.

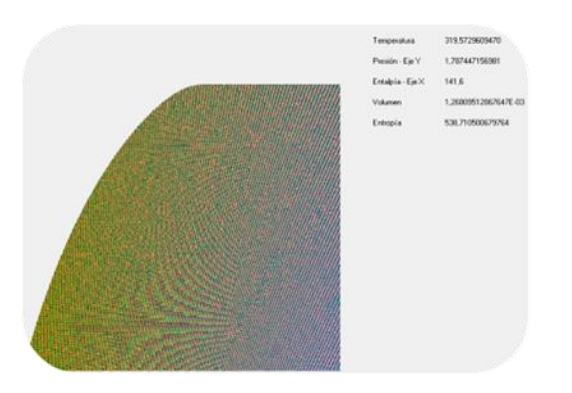

P vs h Cod S Vapor Sobrecale.

### Diagramas R290 Codificado T - V - S

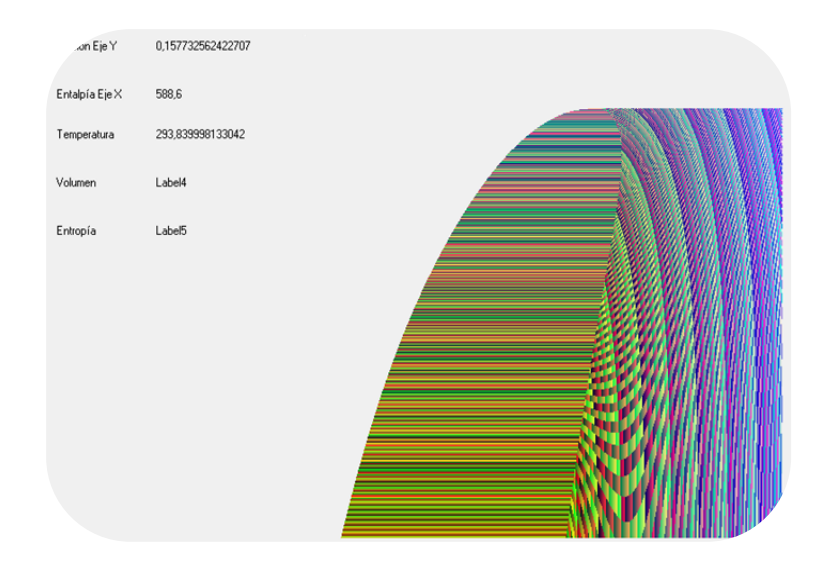

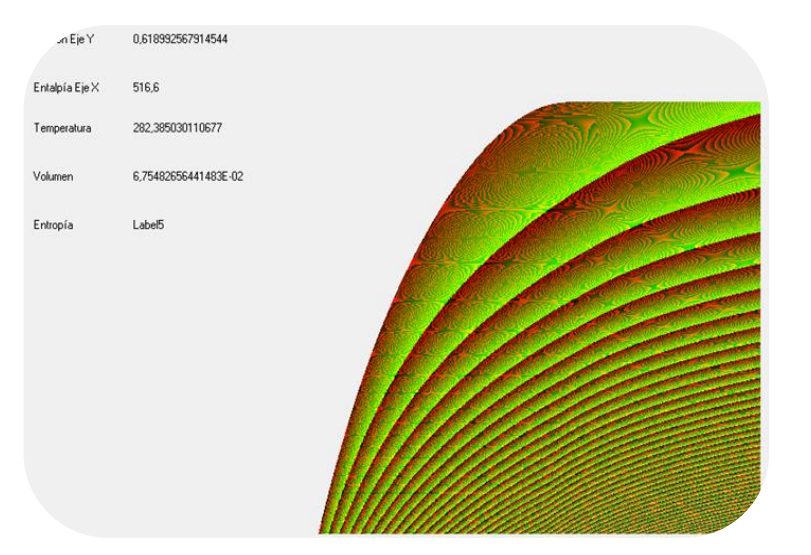

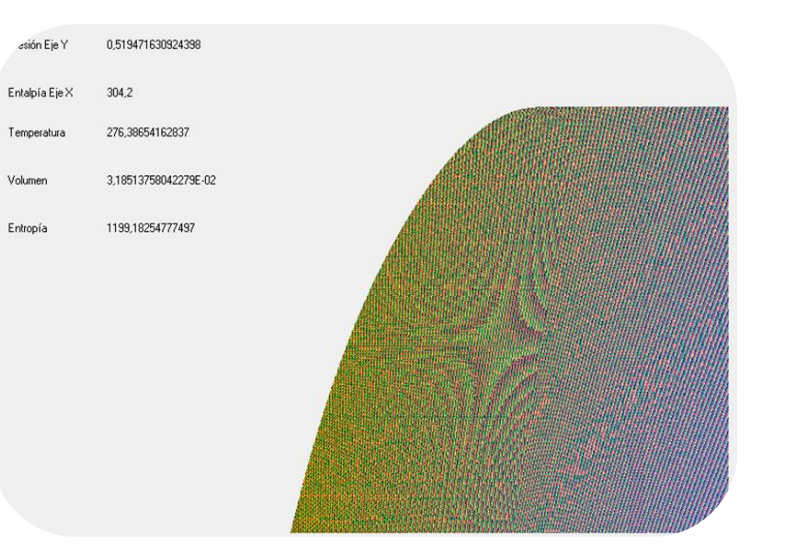

P vs h Cod T Completo

#### P vs h Cod V Completo

#### P vs h Cod S Completo

### Ciclo de Refrigeración

- Calor absorbido:  $q_{abs} = h_1 h_4$
- Calor rechazado:  $q_{rech} = h_2 h_3$

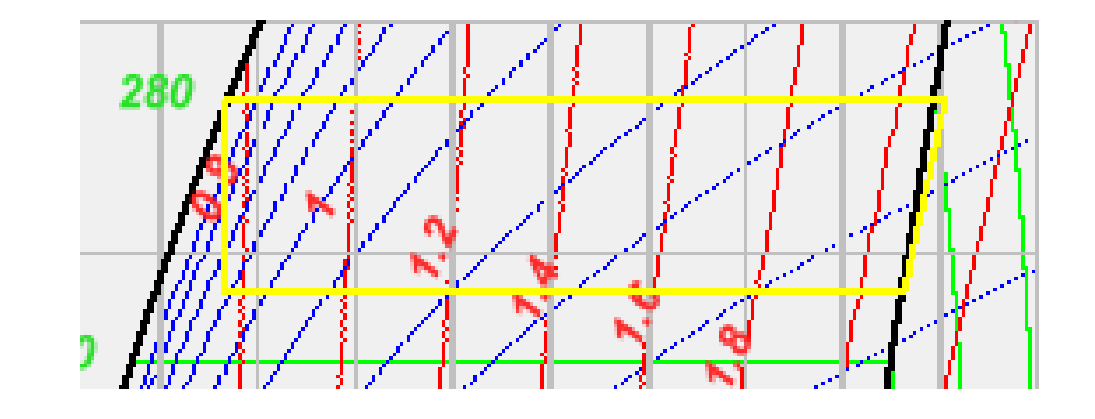

- Trabajo del compresor:  $W_{comp} = h_2 h_1$
- Coeficiente de desempeño:  $COP =$ gabs  $W_{comp}$

## Video de Funcionamiento

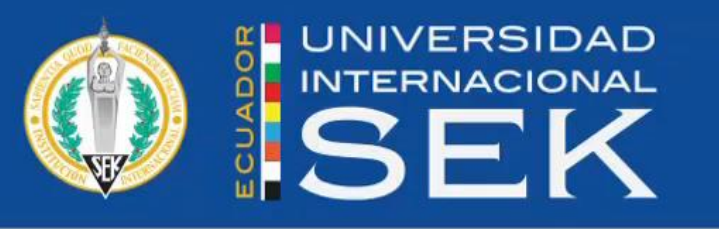

#### **Facultad de Ingeniería Mecánica**

Proyecto Previo a la Obtención del Título de Ingeniero Mecánico

Diseño de un software o aplicación didáctica para la verificación del desempeño de los refrigerantes<br>en los sistemas de refrigeración.

Usuario

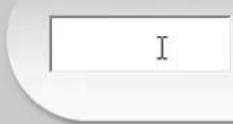

Autor: René Sebastián Puebla Molina

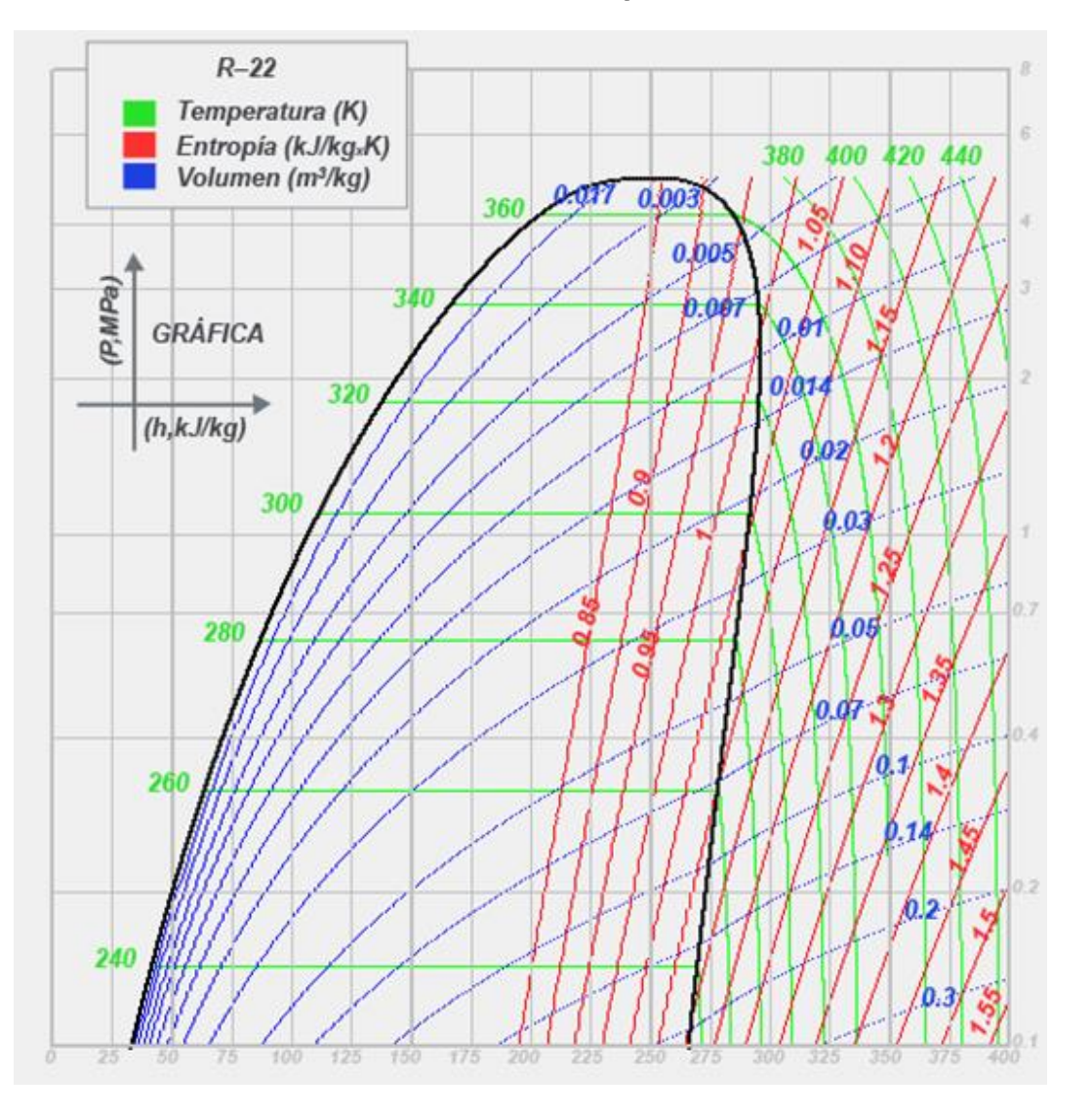

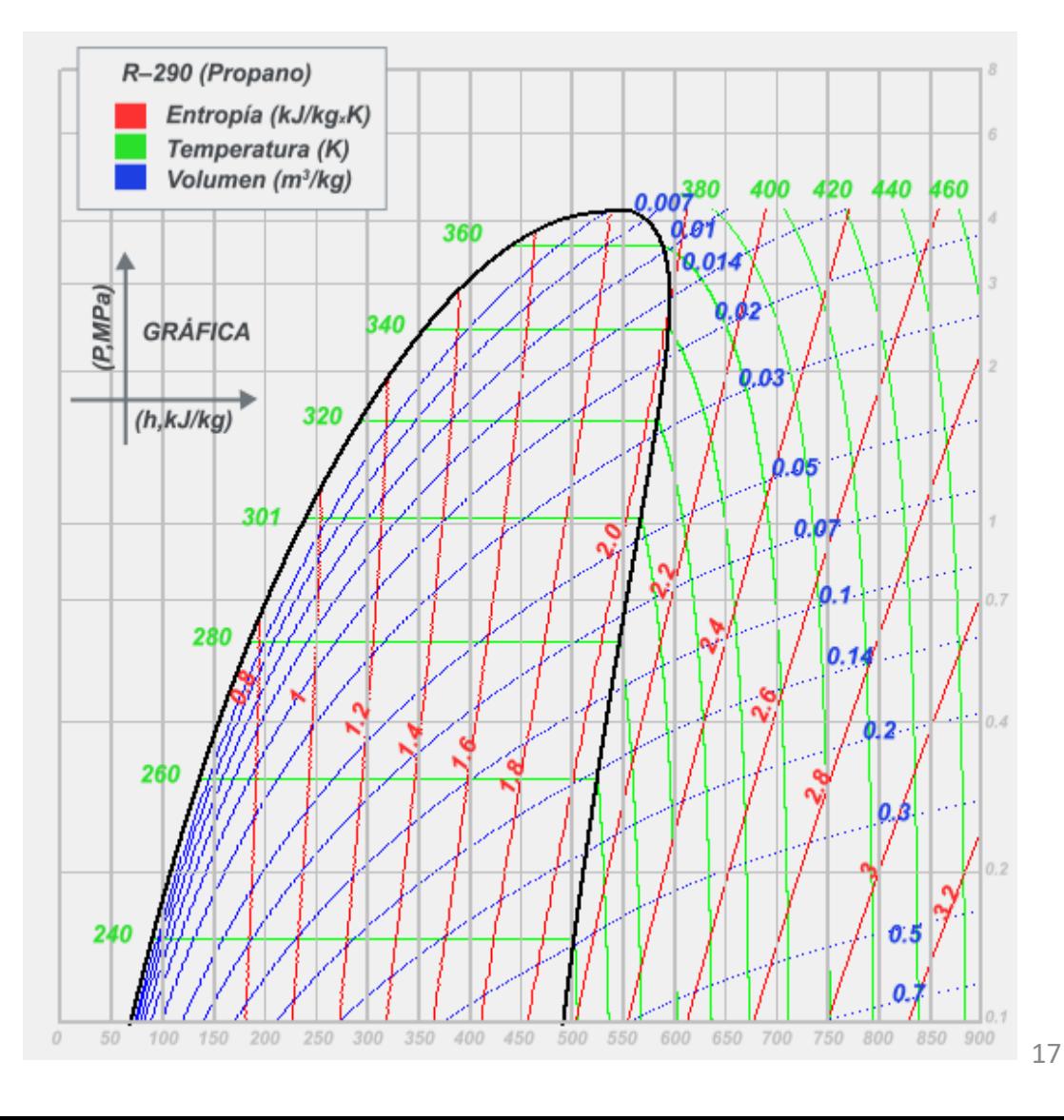

#### **R22 - Presión Saturado**

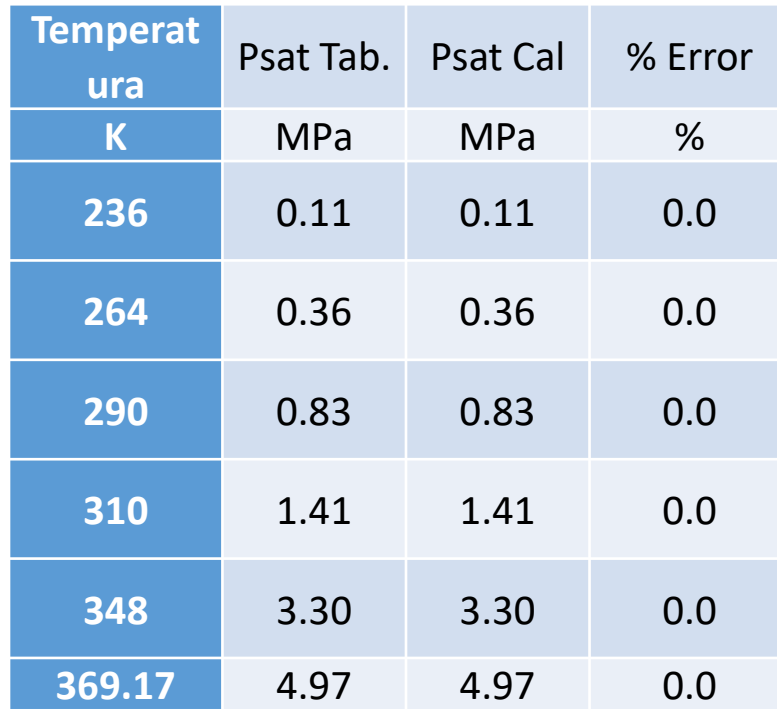

#### **R22 - volumen específico líquido saturado y vapor saturado**

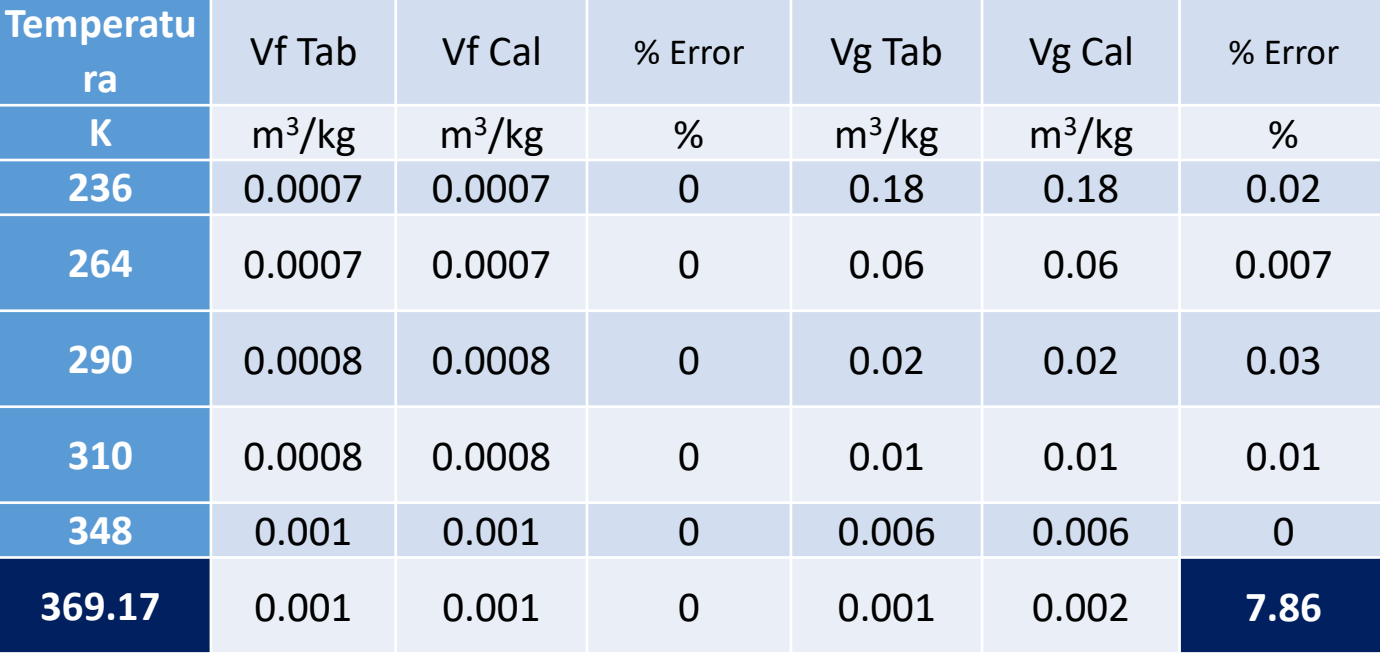

"Pérez Sergio (2002) Programa modular para el tratamiento de emisiones atmosféricas"

#### **R22 - Entalpía líquido saturado y vapor saturado**

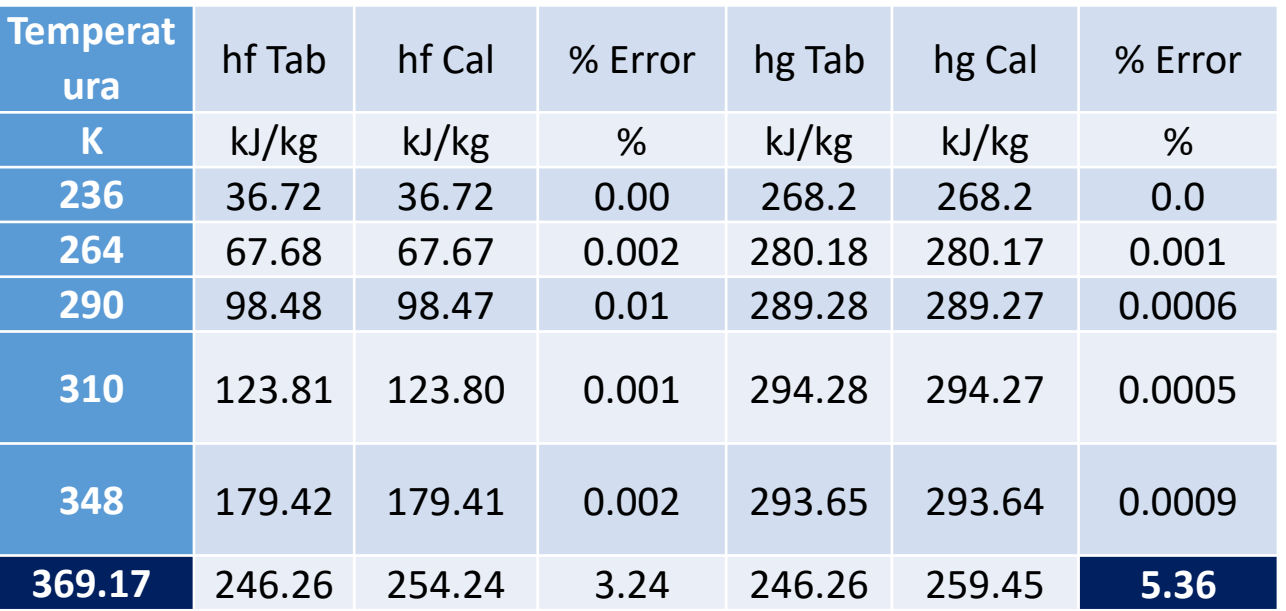

#### **R22 - Entropía líquido saturado y vapor saturado**

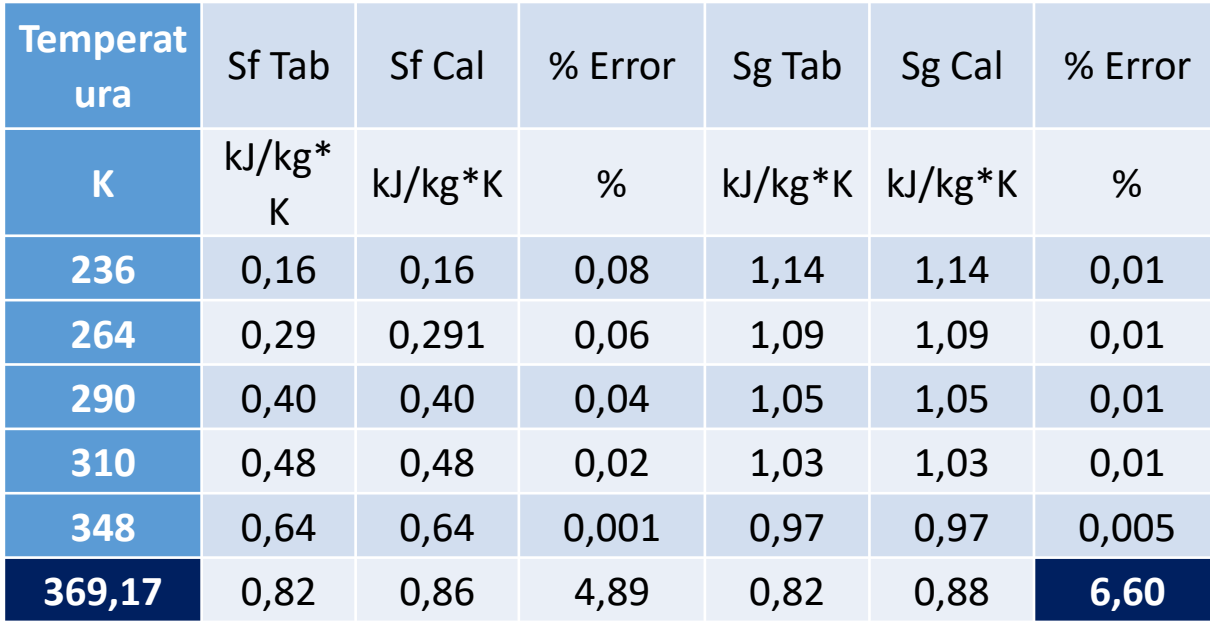

*R22 – Volumen, Entalpía y Entropía de Vapor Sobrecalentado*

| <b>Temperatu</b><br>ra | <b>Presión</b> | V Tab.   | V Cal.   | % Error        | h Tab. | h Cal. | % Error | S Tab.    | S Cal.    | % Error |
|------------------------|----------------|----------|----------|----------------|--------|--------|---------|-----------|-----------|---------|
| $\mathbf K$            | <b>MPa</b>     | $m^3/kg$ | $m^3/kg$ | %              | kJ/kg  | kJ/kg  | %       | $kJ/kg*K$ | $kJ/kg*K$ | %       |
| 250                    | 0,02           | 1,19     | 1,19     | 0,03           | 279,07 | 279,06 | 0,002   | 1,36      | 1,36      | 0,01    |
|                        | 0,2            | 0,11     | 0,11     | 0,03           | 274,82 | 274,81 | 0,0006  | 1,12      | 1,12      | 0,01    |
| 300                    | 0,02           | 1,43     | 1,43     | 0,008          | 310,17 | 310,16 | 0,0005  | 1,47      | 1,47      | 0,01    |
|                        | 0,3            | 0,09     | 0,09     | 0,004          | 306,06 | 306,05 | 0,001   | 1,20      | 1,20      | 0,01    |
| 380                    | 0,4            | 0,08     | 0,08     | 0,006          | 362,65 | 362,64 | 0,001   | 1,34      | 1,34      | 0,01    |
|                        | $\overline{4}$ | 0,006    | 0,006    | 0,06           | 323,59 | 323,58 | 0,0009  | 1,04      | 1,04      | 0,01    |
| 450                    | 0,4            | 0,10     | 0,10     | 0,02           | 417,53 | 417,52 | 0,001   | 1,47      | 1,47      | 0,009   |
|                        | 1,4            | 0,02     | 0,02     | $\overline{0}$ | 412,02 | 412,02 | 0,0005  | 1,34      | 1,34      | 0,01    |
|                        | $\overline{4}$ | 0,009    | 0,009    | 0,01           | 396,11 | 396,10 | 0,0005  | 1,22      | 1,22      | 0,01    |
| 520                    | 0,4            | 0,12     | 0,12     | 0,02           | 476,31 | 476,30 | 0,0005  | 1,59      | 1,59      | 0,01    |
|                        | 1,4            | 0,03     | 0,03     | 0,002          | 472,37 | 472,36 | 0,001   | 1,47      | 1,47      | 0,01    |
|                        | $\overline{4}$ | 0,01     | 0,01     | 0,01           | 461,66 | 461,65 | 0,006   | 1,35      | 1,35      | 0,01    |

#### **R290 - Presión Saturado**

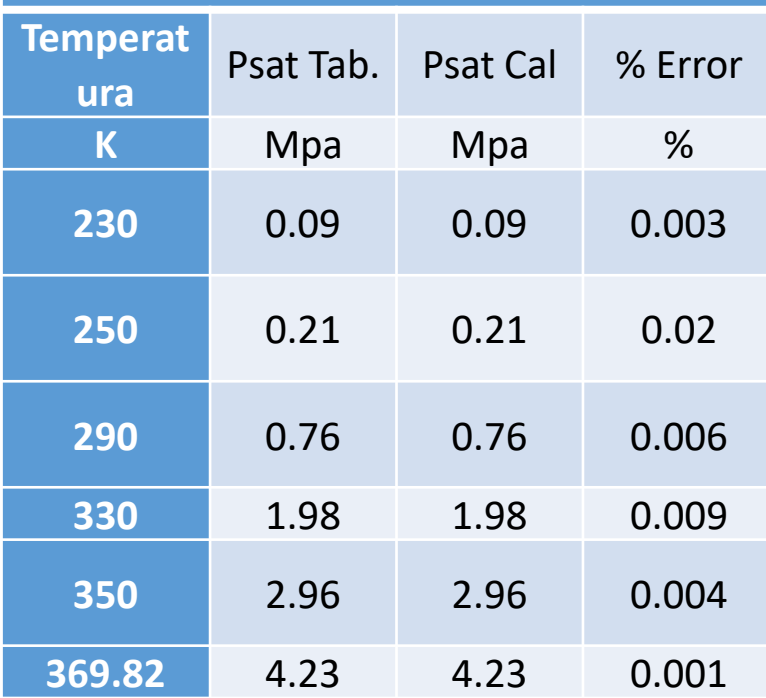

**R290 - volumen específico líquido saturado y vapor saturado** 

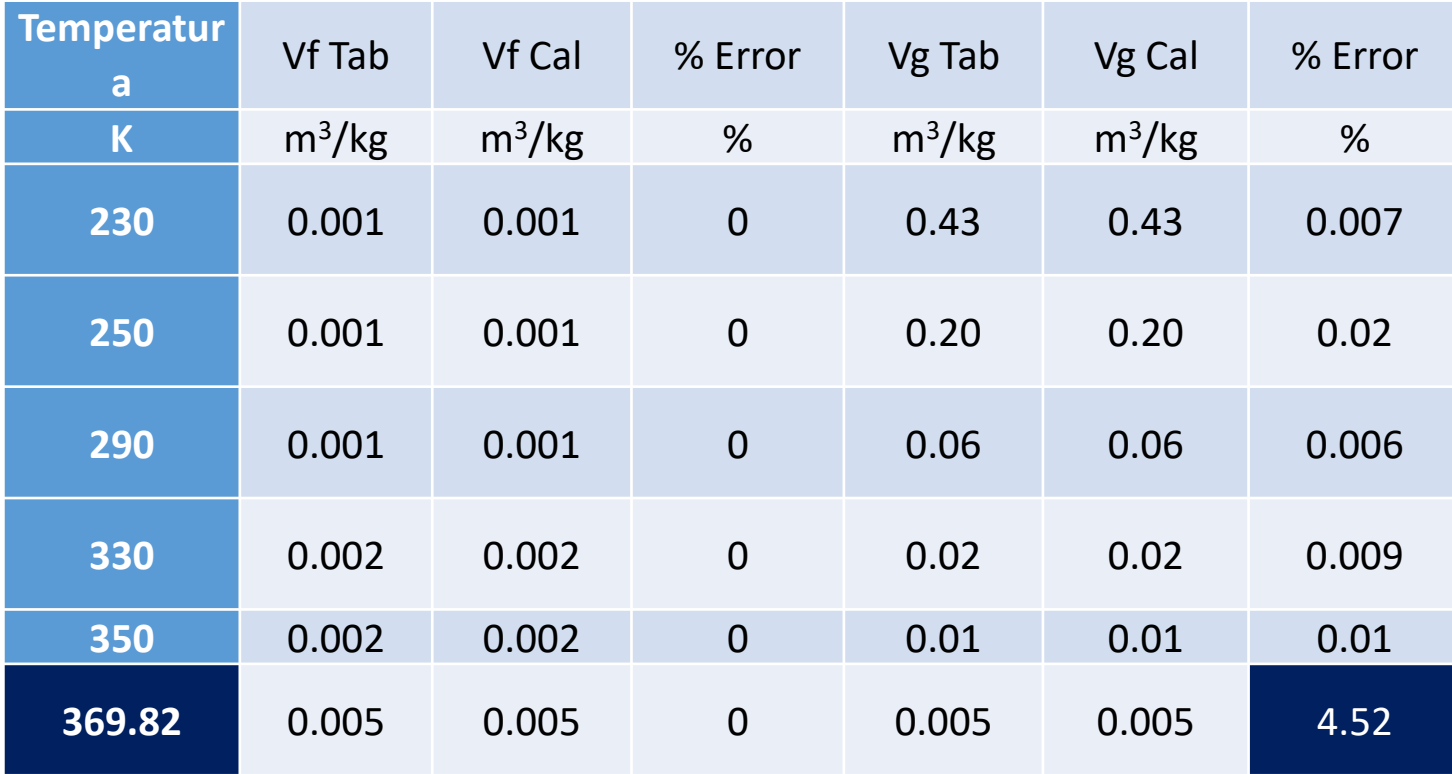

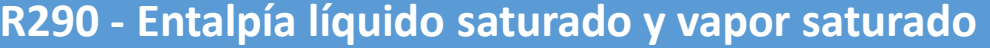

| <b>Tempera</b><br>tura | hf Tab | hf Cal | % Error | hg Tab | hg Cal | %<br>Error | <b>Temp</b><br><b>u</b> r |
|------------------------|--------|--------|---------|--------|--------|------------|---------------------------|
| $\mathsf K$            | kJ/kg  | kJ/kg  | %       | kJ/kg  | kJ/kg  | %          | $\mathbf k$               |
| 230                    | 66.12  | 66.12  | 0.001   | 491.69 | 491.68 | 0.001      | 23                        |
| 250                    | 111.98 | 111.97 | 0.004   | 514.8  | 514.79 | 0.001      | 25                        |
| 290                    | 209.42 | 209.41 | 0.002   | 557.95 | 557.94 | 0.0009     | 2 <sub>5</sub>            |
| 330                    | 321.82 | 321.81 | 0.0004  | 591.24 | 591.23 | 0.0008     | 33                        |
| 350                    | 391.67 | 391.66 | 0.0002  | 596.81 | 596.80 | 0.001      | 35                        |
| 369.82                 | 539.78 | 550.28 | 1.94    | 539.78 | 556.34 | 3.06       | 369                       |

**R290 - Entropía líquido saturado y vapor saturado** 

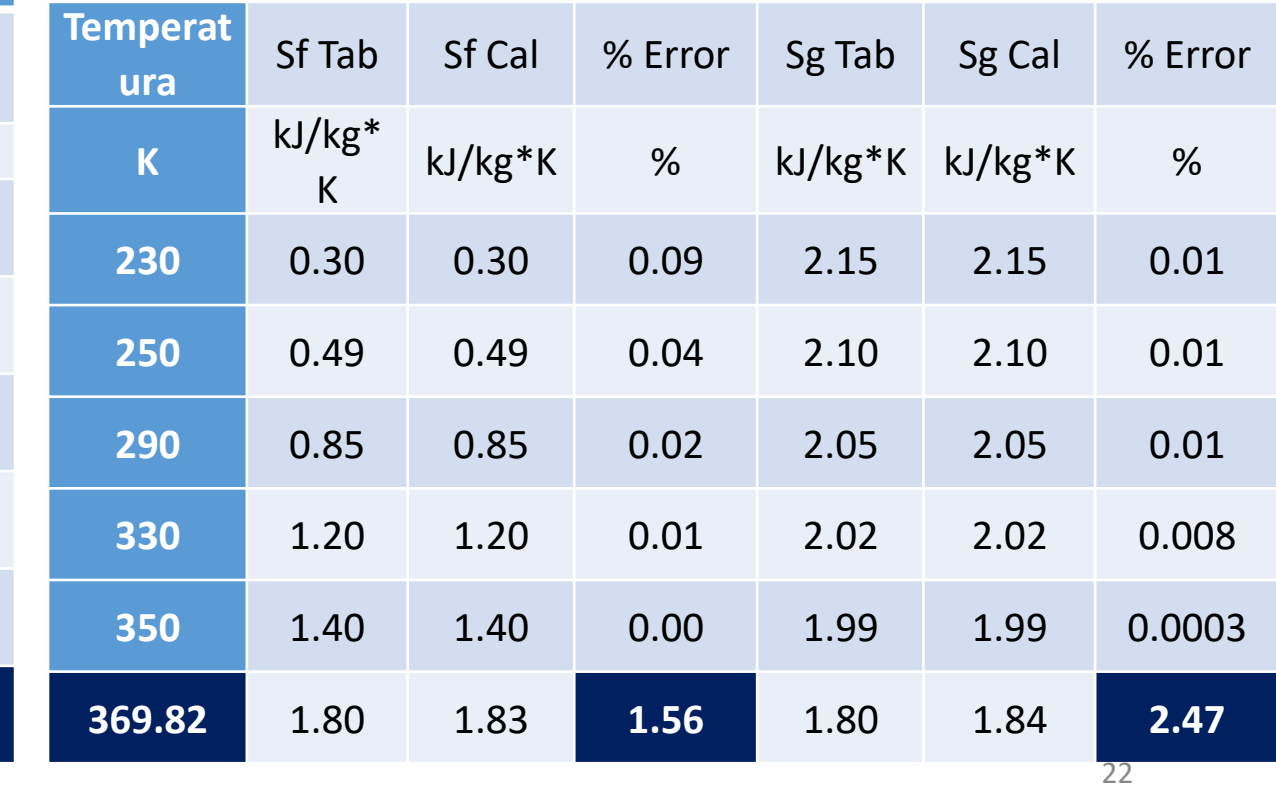

*R290 - Volumen, Entalpía y Entropía de Vapor Sobrecalentado*

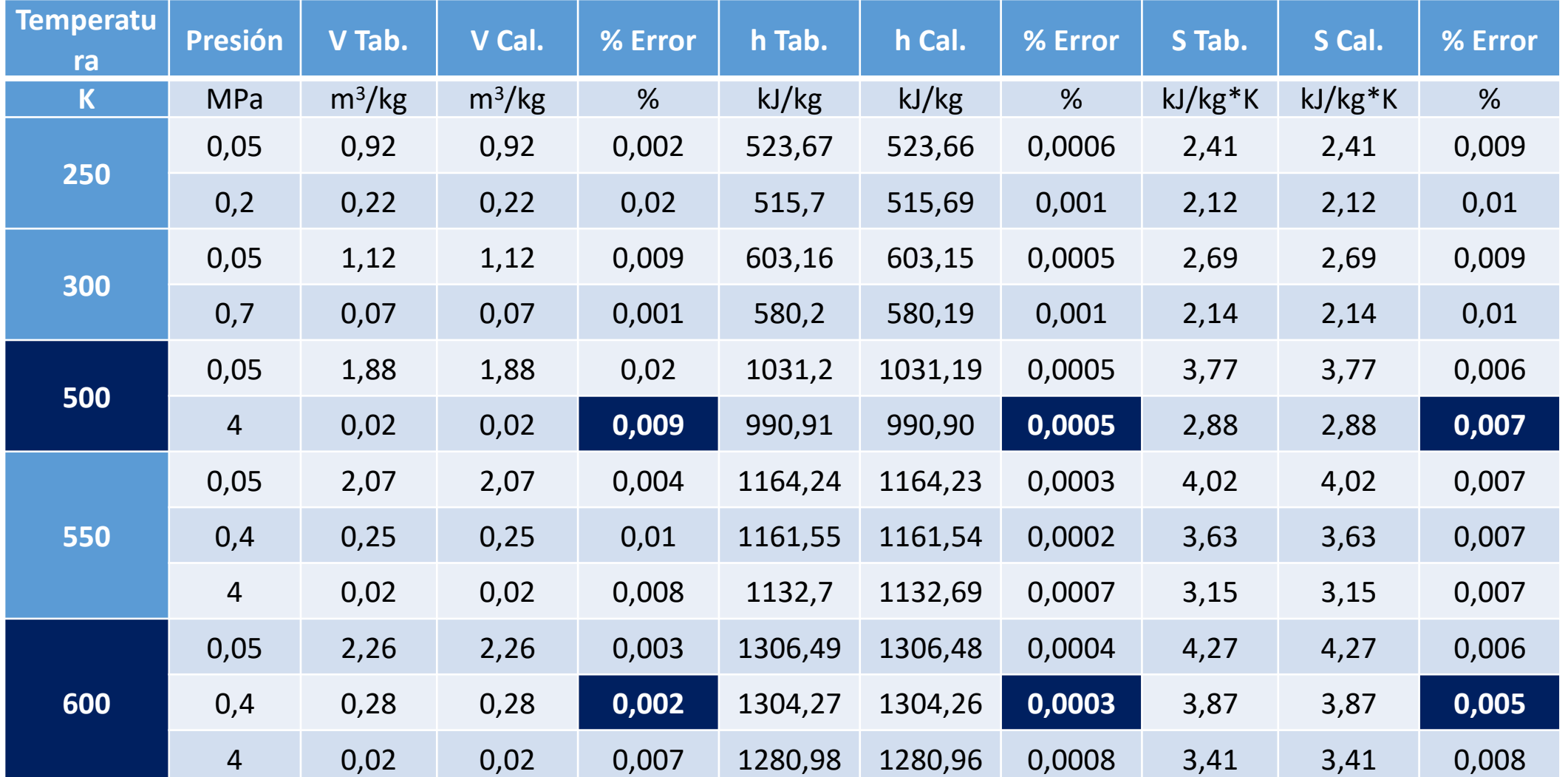

23

### Conclusiones

- Se aplicaron herramientas como los métodos numéricos, las más usadas fueron (Lazo For y While). Las herramientas mencionadas facilitan el desarrollo de los cálculos y las obtenciones de los valores de cada de ecuación. Se identifica un error menor al 1%.
- Para realizar los gráficos del comportamiento térmico de los refrigerantes con el programa computacional realizado, se cumplió con una serie de pasos, uno de ellos fue el de separar los valores saturado y de sobrecalentado ya que de esta manera se facilita la parte gráfica de cada diagrama con su respectiva codificación, para así obtener las líneas principales que irán en la carcasa o diagrama final de cada refrigerante, esto mediante la ayuda de bucles y barridas dentro del software.

#### Recomendaciones

- Es importante implementar opciones que permitan utilizar otras unidades al momento de ingresar valores de temperatura o presión, ya que nuestro programa trabaja en K y MPa.
- Si se requiere aumentar información de otro tipo de refrigerante para el cálculo de las propiedades termodinámicas se debe ingresar las constantes, sus valores y sus respectivas ecuaciones ya que cada refrigerante posee distintas fórmulas, ingresando esta información se puede utilizar lo que sigue del programa para obtener sus distintos diagramas y la creación del ciclo ideal de refrigeración.

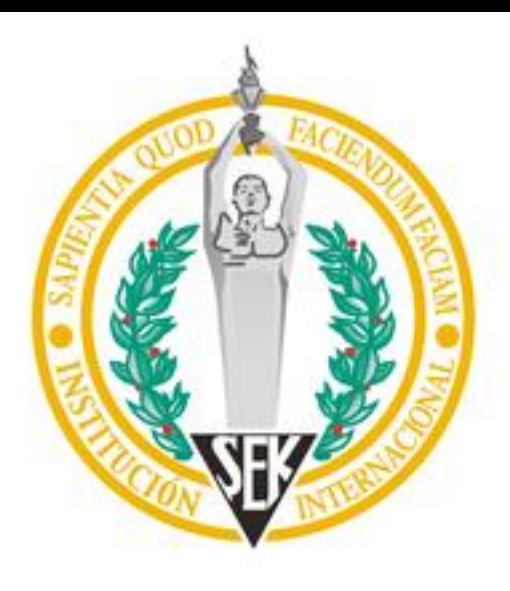

# Gracias por su atención